# **DBK48 Multipurpose Isolated Signal-Conditioning Module**

#### *Supports up to Sixteen 8B Modules*

#### *[Description …… 1](#page-0-0)*

*Safety Concerns …… [2](#page-1-0)  [Hardware Setup …… 2](#page-2-0)*  Installing 8B Modules …… [4](#page-3-0)  Installing Plug-in Resistors to Create 4 to 20 mA Loops …… [5](#page-4-0)  [Making Terminal Block Connections …… 6](#page-6-0)  Setting DBK48 Module Addresses …… [7](#page-6-1)  Configuring the Primary Data Acquisition Device …… [8](#page-7-0)  CE Compliance …… [9](#page-8-0)  Connecting the DBK48 to the Primary Data Acquisition Device …… [9](#page-8-1)  Using the DB25 Signal Output Connector …… [10](#page-9-0)  Powering the System …… [13](#page-12-0)  *[Software Setup …… 13](#page-12-1)* 

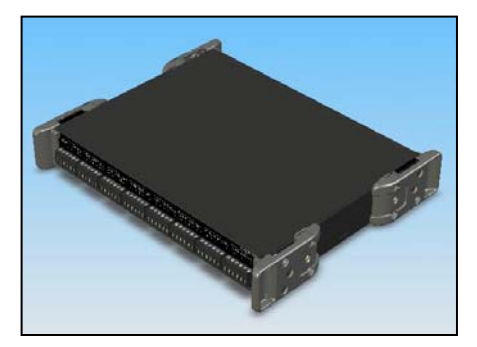

## <span id="page-0-0"></span>*Description*

*[Specifications …… 16](#page-15-0)* 

The DBK48 module can accommodate up to sixteen 8B isolated-input signal-conditioning modules for use with Daq systems. A single cable connects the DBK48 output to the P1 analog input connector on the primary device. One Daq system can support up to 16 DBK48 modules, providing a total of 256 isolated analog input channels. The A/D converter scans the DBK48 channels at the same 5 µs/channel rate that it scans all other channels from DBK series analog expansion and signal conditioning cards.

Other features of DBK48 include:

- Built-in power supply that operates from 10 to 30 VDC and can power a full complement of 8B modules (even with bridge excitation).
- Removable, plug-in screw-terminal blocks for convenient connection of 8B modules.
- On-board cold-junction sensing for thermocouple 8B modules.
- For each 8B module, 250 V isolation from the system and from other channels.

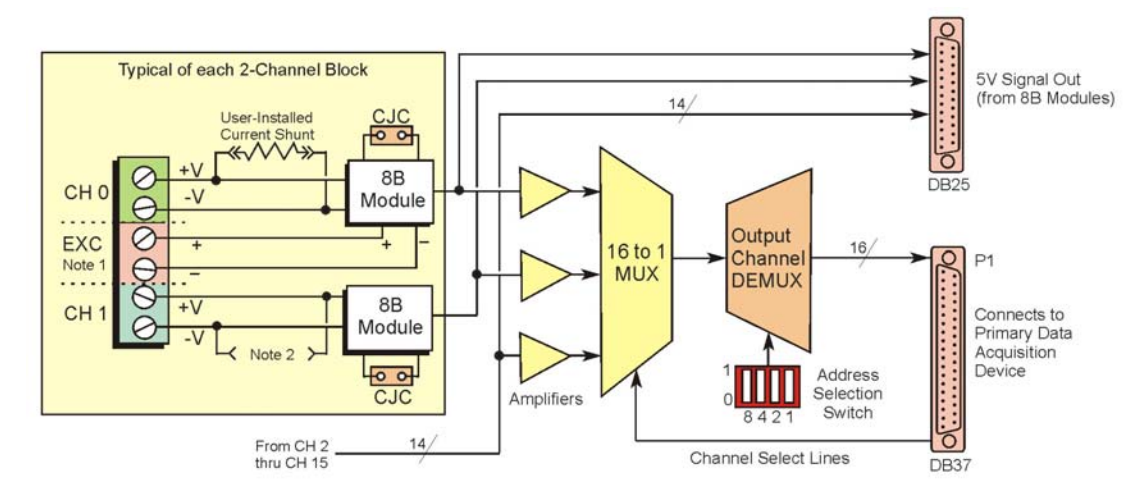

- **Note 1**: Only channels 0, 2, 4, 6, 8, 10, 12, and 14 can be connected to excitation. For example, in the above block diagram Channel 0 could be connected to Excitation; Channel 1 could not.
- **Note 2**: Each channel can accept a plug-in resistor to serve as a current shunt. In the above diagram, Channel 0 has a current shunt installed, Channel 1 does not. Only currentinput type modules require the plug-in resistors. The plug-in resistors must be removed for all other module types.

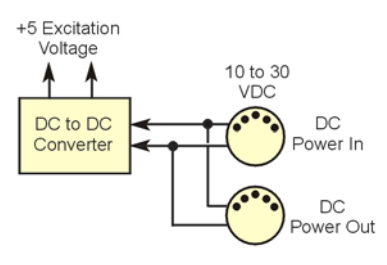

## <span id="page-1-0"></span>*Safety Concerns*

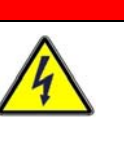

## WARNING

**Shock Hazard! Voltages above 50 Vrms AC and voltages above 100 VDC are considered hazardous. Safety precautions are required when 8B modules are used in situations that require high-voltage isolation from the rest of the system. Failure to practice electrical safety precautions could lead to injury or death.**

DBK48 has a 250 VDC isolation specification. This is in a normal environment free of conductive pollutants and condensation. The 250 VDC rating requires a proper earth ground connection to the chassis and treatment of adjacent inputs as potentially hazardous.

Input cables must be rated for the isolation potential in use. Line voltage ratings are much lower than the DC isolation values specified due to transients that occur on power lines. Never remove the cover unless all inputs with potentially hazardous voltages are removed. The cover must be securely screwed on during use.

**Some things to remember**:

- **Properly tighten all chassis screws before system use.**
- **Never plug in or unplug potentially hazardous connections with power applied to any connected equipment.**
- **Never attempt to change 8B modules or remove the cover plate while power is applied to the DBK48. You could short out internally exposed circuits and cause personal injury or equipment damage.**
- **Disconnect power, all equipment, and signal lines from the DBK48 prior to installing 8B modules.**

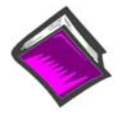

#### **Reference Note**:

Refer to user manual that is associated with your primary Daq device.

## <span id="page-2-0"></span>*Hardware Setup*

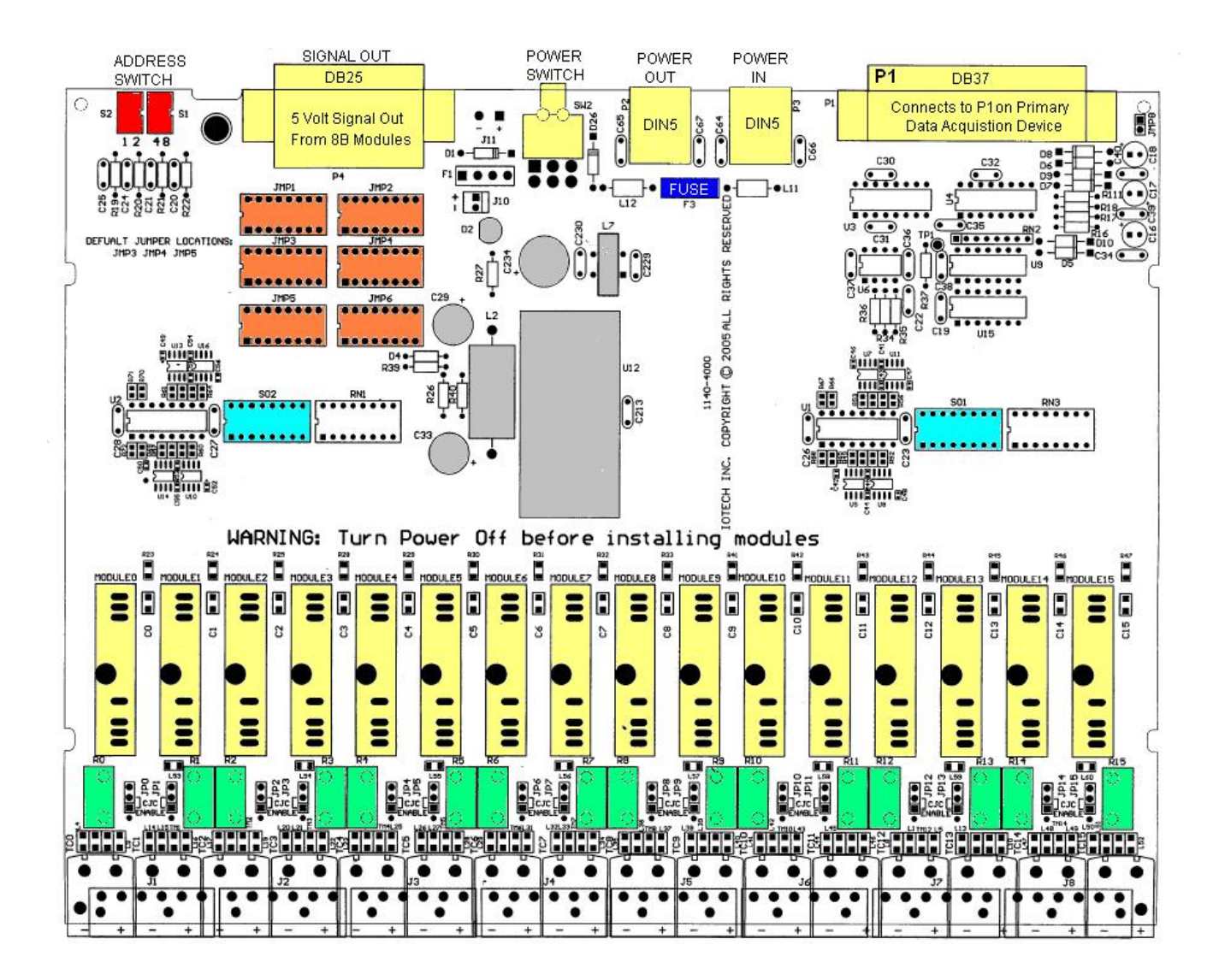

*DBK48 Circuit Board Layout* 

## <span id="page-3-0"></span>**Installing 8B Modules**

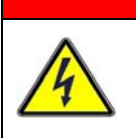

## WARNING

**Electric shock hazard! Turn off power to the DBK48 and all connected modules and devices before inserting or removing modules. Failure to do so could lead to injury or death due to electric shock.**

## **CAUTION**

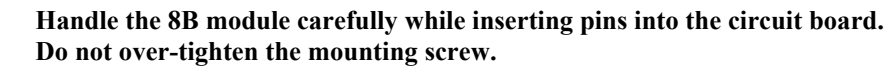

## **CAUTION**

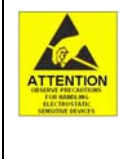

**The discharge of static electricity can damage some electronic components. Semiconductor devices are especially susceptible to ESD damage. You should always handle components carefully, and you should never touch connector pins or circuit components unless you are following ESD guidelines in an appropriate ESD controlled area. Such guidelines include the use of properly grounded mats and wrist straps, ESD bags and cartons, and related procedures.** 

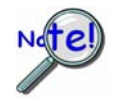

**If the DBK48 is not connected to a Daq device via the P1 connector, then remove the Rnets from S01 and S02. These resistor networks connect each 8B module's output to the multiplexer for P1.**

Up to sixteen 8B modules can be installed onto the DBK48 circuit board. The preceding figure indicates module locations.

#### **To install 8B modules**:

- 1. **Turn off power to the DBK48 and all connected modules and devices**.
- 2. **Disconnect power, all equipment, and signal lines from the DBK48 prior to installing 8B modules. Be aware that isolated measurements can present lethal voltages!**
- 3. Remove the DBK48 top cover plate and set aside.
- 4. Align the 8B module's retaining screw and pins with the holes in the circuit board (see figure).
- 5. Gently press the module into place.
- 6. Tighten the retaining screw snug, but DO NOT OVERTIGHTEN.
- 7. Repeat steps 3, 4, and 5 for each additional module.
- 8. Return and secure the cover plate to the unit.

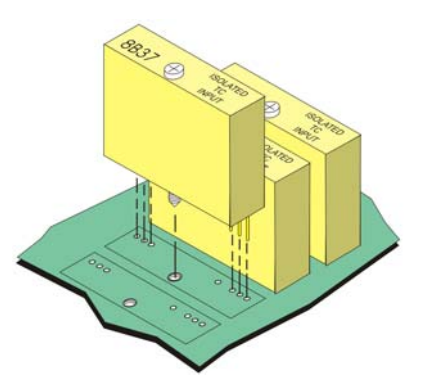

## <span id="page-4-0"></span>**Installing Plug-in Resistors to Create 4 to 20 mA Loops with 8B Voltage-Input Modules**

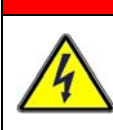

## WARNING

**Electric shock hazard! Turn off power to the DBK48 and all connected modules and devices before inserting or removing resistors. Failure to do so could lead to injury or death due to electric shock.**

## **CAUTION**

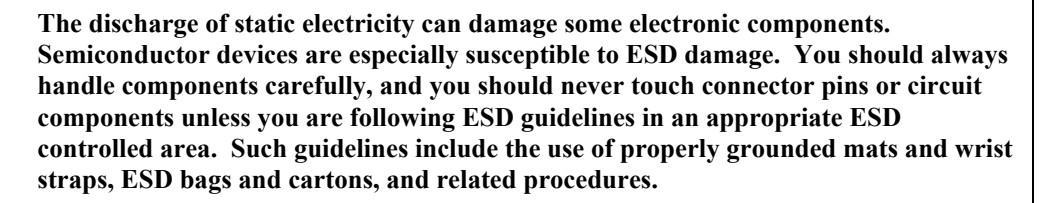

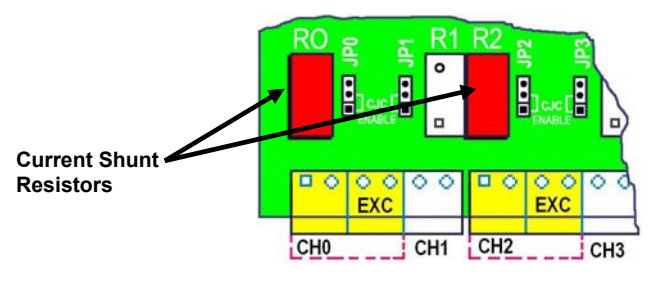

*Location of Shunt Resistor Plug-In*  Shown with shunt resistors plugged-in for Channel 0 (at R0) and Channel 2 (at R2)

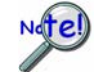

**Only voltage-input type modules require the plug-in shunt resistors. The plug-in resistors must be removed for all other module types, including current-input type.**

Inputs to monitor the commonly used 4 to 20mA current loops most often employ a 250 $\Omega$  precision resistor to develop a 1 to 5 VDC voltage drop.

Ideally, a resistor for such purpose should have a 0.1% tolerance (or better) with a minimum power rating of 0.25W and a temperature coefficient of at least 25ppm/°C.

Lower values of resistance, for example,  $62.5\Omega$  [for a lower voltage drop within the loop of 0.25 to 1.25 VDC] will require that the host data acquisition device use a gain of x4 to maximize the signal resolution.

#### **To create a 4 to 20mA current loop**:

- 1. **Turn off power to the DBK48 and all connected modules and devices.**
- 2. **Disconnect power, all equipment, and signal lines from the DBK48 prior to installing the resistors. Be aware that isolated measurements can present lethal voltages!**
- 3. Remove the DBK48 top cover plate and set aside.
- 4. Carefully plug the shunt resistor into the applicable plug-in location for the designated channel; for example, **R0** for Channel 0, **R1** for Channel 1, **R2** for Channel 2, etc. Repeat for each channel as applicable.

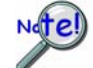

**DO NOT solder the shunt resistors in place.** 

**Only voltage-input type modules require these resistors. The plug-in resistors must be removed for all other module types, including current-input type.**

5. Reinstall the DBK48 top cover plate and secure in place.

## **Making Terminal Block Connections**

Input signals (and excitation when applicable) are wired to removable terminal blocks. Eight such blocks can accept 2 channel inputs each. However, only channels 0, 2, 4, 6, 8, 10, 12, and 14 can be connected to excitation. Thus the DBK48 is limited to 8 strain gages or 8 RTDs as only the even numbered channels can be connected to excitation.

Each terminal block connects to a signal conditioning module within the DBK48. The blocks accept up to 14-gage wire into quick-connect screw terminals. Wiring schematics are provided below for RTDs, thermocouples, 20 mA circuits, voltage (mV and V), and for full-bridge and half-bridge strain gages.

## WARNING

**Shock Hazard! The DBK48 is designed to sense signals that may carry dangerous voltages. De-energize circuits connected to the DBK48 before changing the wiring or configuration.** 

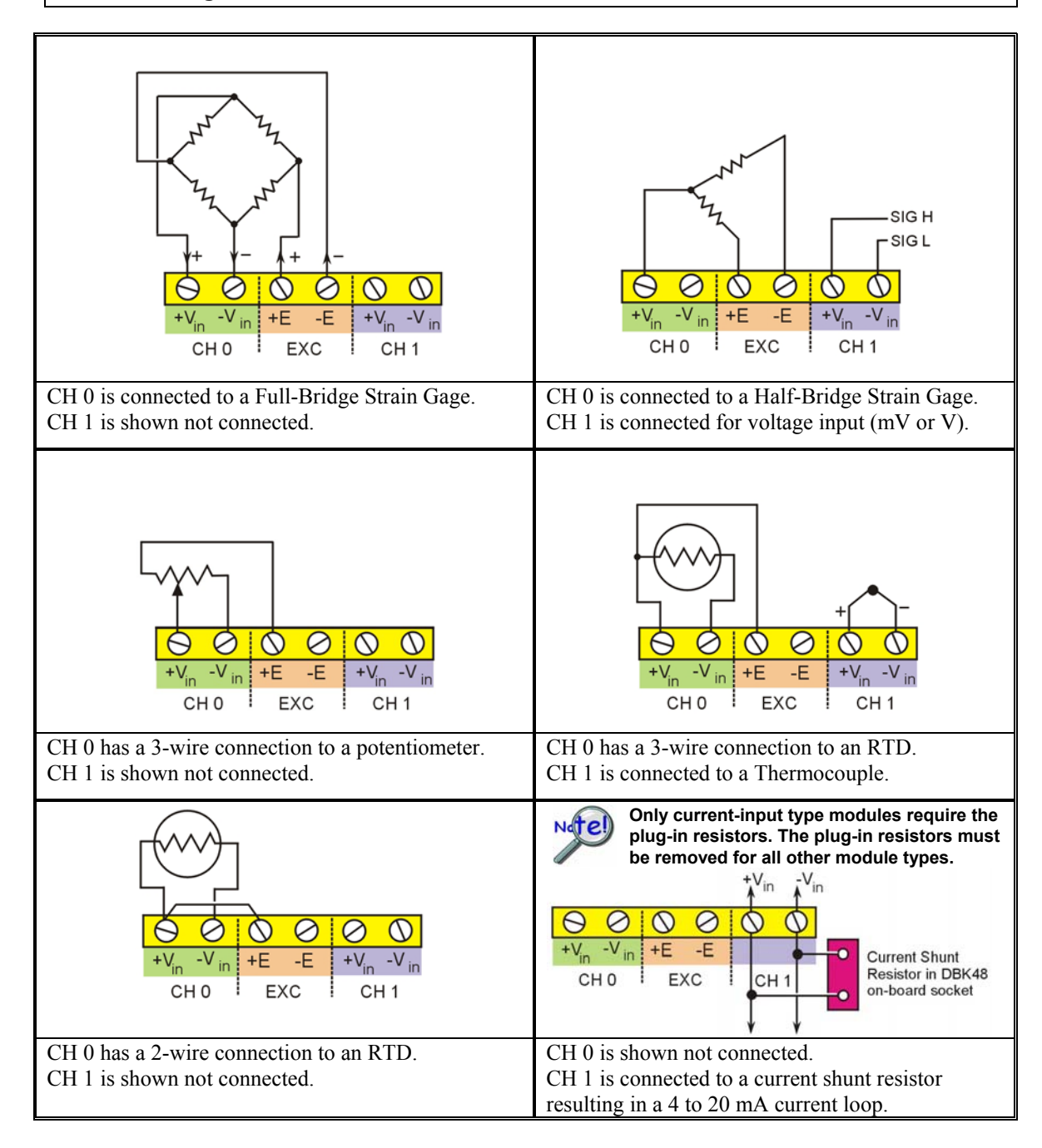

### <span id="page-6-1"></span><span id="page-6-0"></span>**Setting DBK48 Module Addresses**

Up to sixteen DBK48 modules can be attached to a single LogBook or Daq device. Each DBK48 module must have a unique channel address because they connect to the primary data acquisition device via parallel interface.

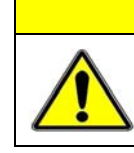

### **CAUTION**

**Adjustment of the channel address must only be performed when the system power is OFF. Failure to do so may result in equipment damage.**

To assign a channel address to the DBK48 module, first locate the DIP switch on the right side of the rear panel. Four micro-switches [on the DIP switch] are used to set the module's channel address in binary. After ensuring that the system power is OFF, adjust the micro-switches to set the desired address. The 16 possible addresses are illustrated in the following figure.

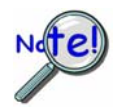

**Each module in the system must have a unique primary device channel address.** 

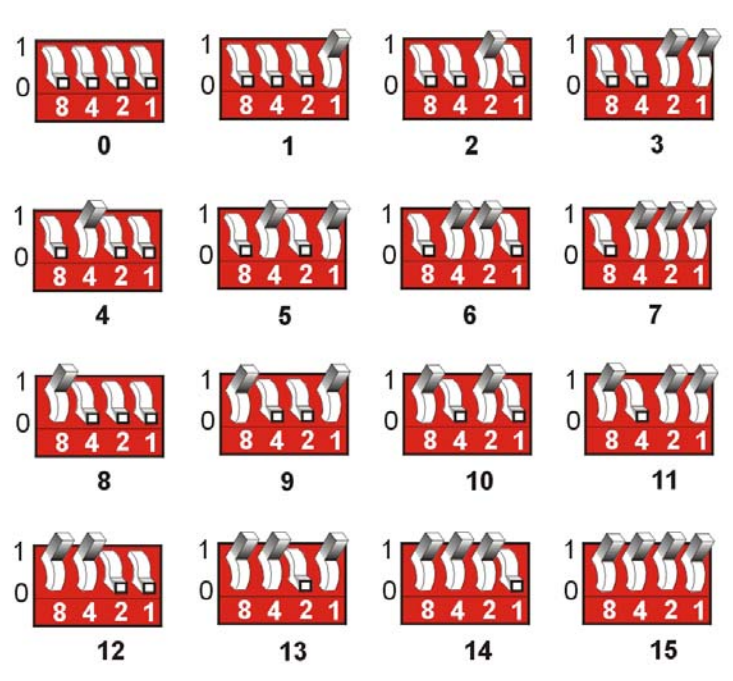

*The 16 Possible Address Settings for DBK48 Modules* 

### <span id="page-7-0"></span>*DaqBook/100 Series & /200 Series and DaqBoard [ISA type] Configuration*

Use of a DBK48 with a DaqBook/100 Series, /200 Series devices, or with an ISA-type DaqBoard requires the configuration of jumpers JP1 and JP4**. These jumpers are located on the DaqBook/100 Series, /200 Series devices, and DaqBoard [ISA type] board**.

1. If not using auxiliary power, set the JP1 jumper for **Analog Option Card Use**, also referred to as the expanded analog mode.

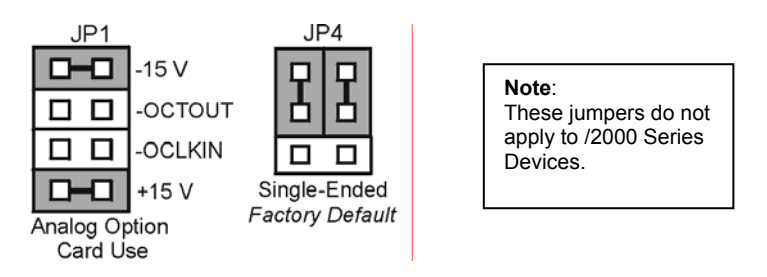

**Required Jumper Settings in DaqBook/100 Series & /200 Series and ISA-Type DaqBoards** 

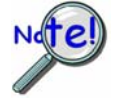

**The JP1 default position (above) is necessary to power the interface circuitry of the DBK48 via the internal ±15 VDC power supply. If using auxiliary power (e.g., DBK32A or DBK33) you must remove both JP1 jumpers. For additional information refer to** *Power Requirements* **in the** *DBK Basics* **section and to the DBK32A and DBK33 sections, as applicable.** 

2. For DaqBook/100, DaqBook /112, and DaqBook /120 *only*, place the JP4 jumper in the *single-ended* mode.

### *DaqBook/2000 Series, DaqBoard/2000 Series, DaqLab, and DaqScan*

No jumper configurations are required on these Daq devices in regard to connecting a DBK48.

#### *LogBooks*

No jumper configurations are required on LogBook devices in regard to connecting a DBK48.

## <span id="page-8-0"></span>**CE Compliance**

If your data acquisition system needs to comply with CE standards, the DBK48 must be connected to the LogBook or Daq device by a CA-143-x cable. In addition, the CE compliant operating conditions must be met as specified on the DBK48 module's *Declaration of Conformity* card, which is shipped with the module.

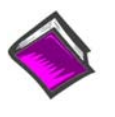

**Reference Notes**: If your data acquisition system needs to comply with CE standards, refer to the following:

- o the DBK48 *Declaration of Conformity*
- o the *CE Compliance* section of *Signal Management* chapter of this manual

### <span id="page-8-1"></span>**Connecting the DBK48 to the Primary Data Acquisition Device**

Connect the DBK48 module as follows. Note that if your system needs to be CE Compliant, be sure to read the preceding *CE Compliance* section prior to connecting the DBK48.

- 1. For a single DBK48 module, connect one end of the P1 cable to the module's male DB37 output connector.
	- For DaqBook applications use a CA-37-x cable or a CA-255-xT cable.\*
	- For DaqBoard/2000 Series or /2000c Series boards use a CA-37-x with a DBK200 Series adapter.\*
	- For DaqBoard [ISA type] boards use a CA-131-x cable.\*
	- \* CA-37-x and CA-131-x cables do not meet CE compliance requirements. Refer to the preceding CE section if CE compliance must be met.
- 2. Connect the free end of the cable to the P1 port of the LogBook or Daq device. For multiple DBK48 modules, use a CA-37-x (or CA-131-x) cable to daisy-chain several modules or an expansion module. For example, three DBK48 modules could be connected to a LogBook or a Daq device via a CA-37-3 cable.

**Note**: For longer cable runs you can use a CA-113 cable to add 6 ft of length.

#### <span id="page-9-0"></span>*Important Notes Regarding the Signal Output Connector*

The signal output connector on the rear panel of the DBK48 can be used to directly measure the output voltage of each 8B module. This applies to *input-type* modules, i.e., volts, millivolts, thermocouple, potentiometer, frequency, strain gage, RTD, etc.

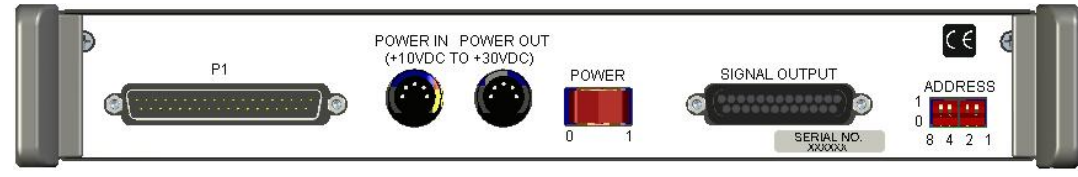

*DBK48 Rear Panel* 

The signal output connector can also be used with *output-type* 8B modules, e.g., current output and voltage output. In this case a voltage is applied to the signal output connector. This voltage is converted to an isolated current or isolated voltage by the 8B module which is installed in that channel. The isolated current or voltage is available on the front panel terminal block.

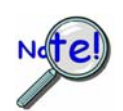

**Be careful when mixing 8B input modules and 8B output modules. If possible, do not mix 8B input modules and 8B output modules within the same DBK48.** 

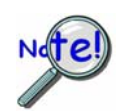

**When applying voltages to the rear panel signal output connector [for 8B outputmodules] it can be easy to short to an adjacent pin on the 25 pin DSUB connector. If there is an 8B input-module on that channel, damage may occur to that 8B module.** 

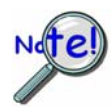

**If a voltage source is being applied to a front panel terminal block for an 8B input-type module and there is an 8B output-type module mistakenly installed in that channel, damage to the 8B output module may occur.** 

## *Configuring the SIGNAL OUTPUT*

The signal output connector on the rear panel of the DBK48 can be configured in one of two ways via jumper networks that are placed in sockets JMP1, 2, 3, 4, 5, and 6.

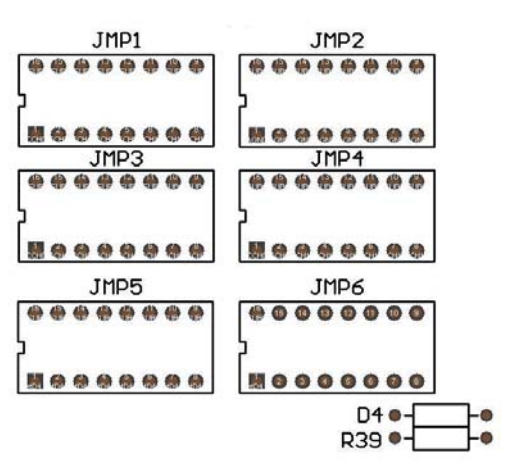

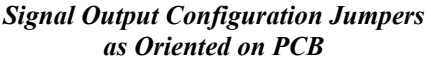

#### *Jumper Assignments*

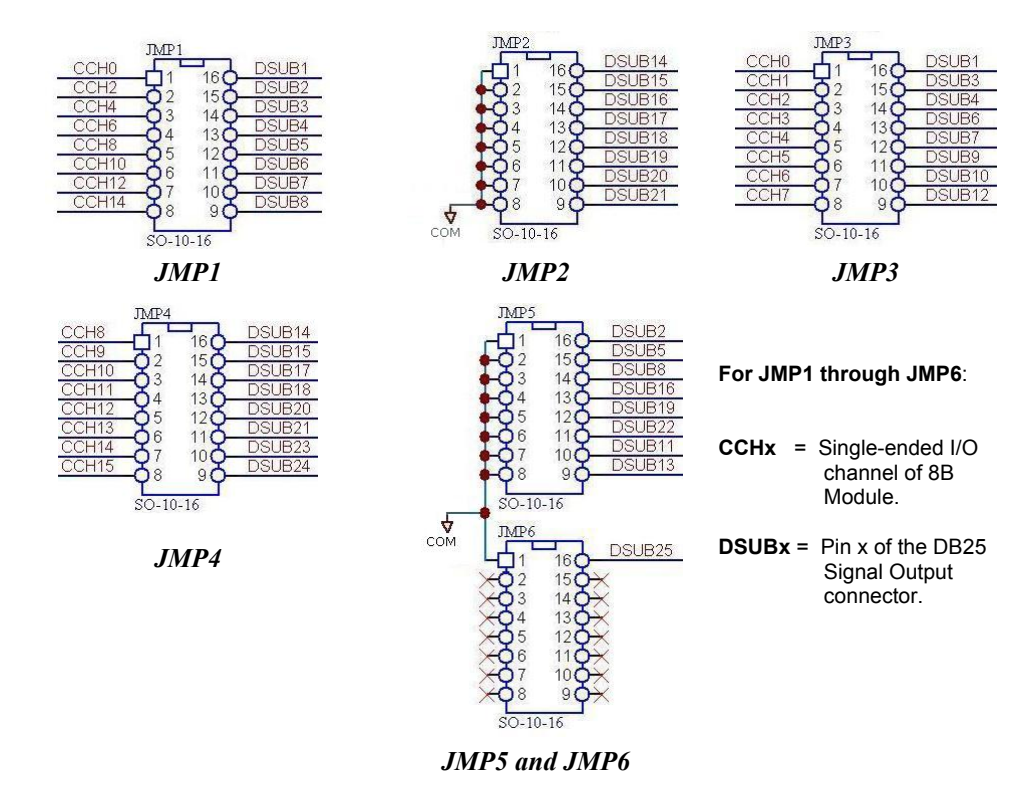

### *Bringing all Sixteen 8B Module Outputs to the DB25 Signal Output Connector*

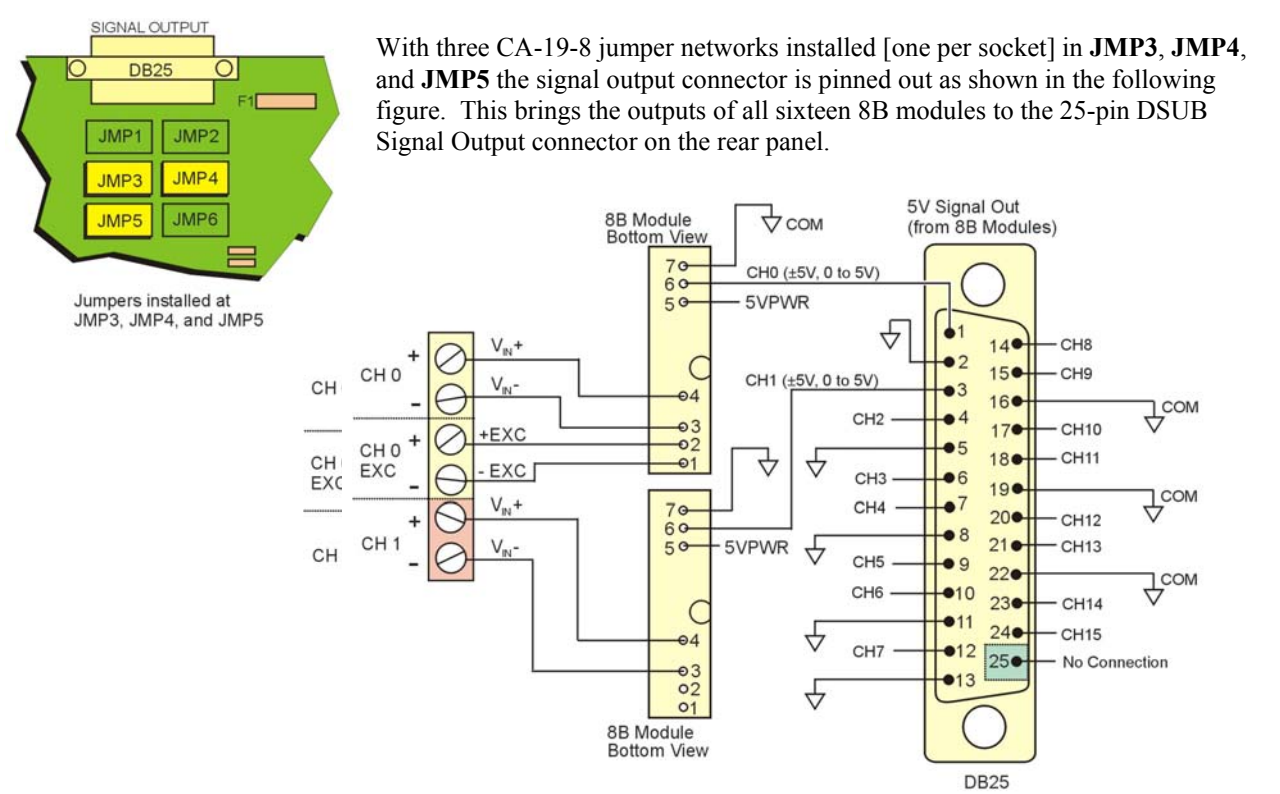

*DB25 SIGNAL OUTPUT Pinout with JMP3, JMP4, JMP5 Installed*  This configuration brings all 16 channel outputs to the DB25 Signal Output Connector.

### *Bringing Eight 8B Module Outputs to the DB25 Signal Output Connector*

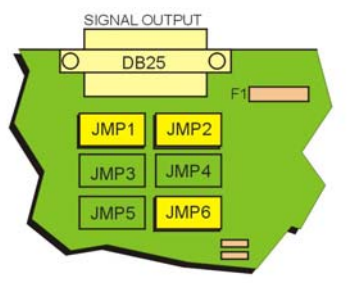

Jumpers installed at JMP1, JMP2, and JMP6

With 3 jumper networks installed [one per socket] in **JMP1**, **JMP2**, and **JMP6** the signal output connector is pinned out as shown in the following figure. **This only brings the outputs of eight of the 8B modules, i.e., Ch 0, 2, 4, 6, 8, 10, 12, and 14**.

When the Signal Output connector is pinned-out in this manner it can be used with a CA-208-3 cable to bring the 8 channels out to the cable's BNC connectors for easy connection to other measuring equipment.

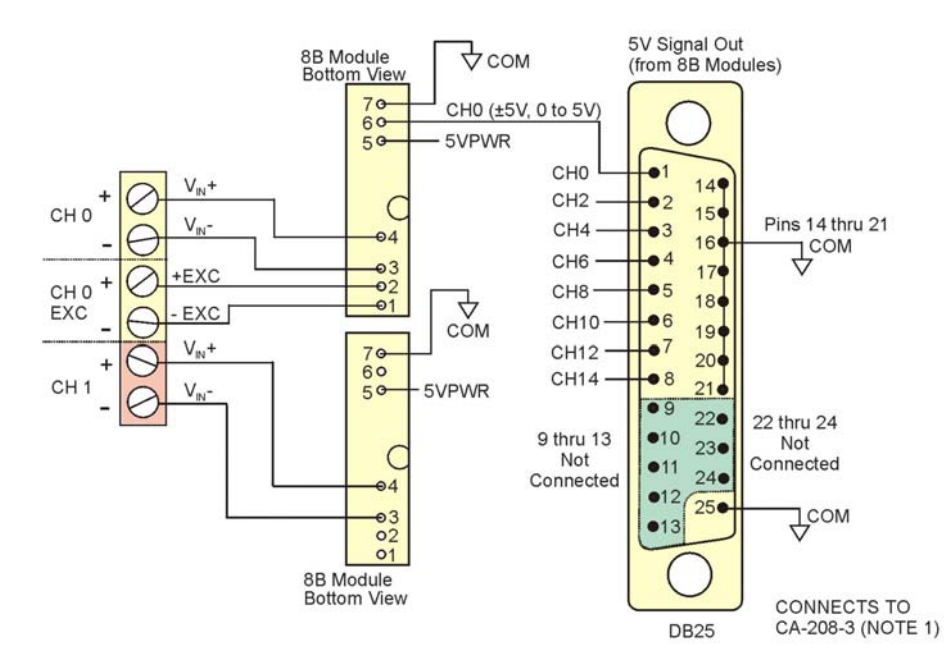

*DB25 SIGNAL OUTPUT Pinout with JMP1, JMP2, JMP6 Installed*  This configuration brings channel 0, 2, 4, 6, 8, 10, 12 and 14 outputs to the DB25 Signal Output Connector.

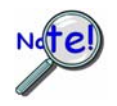

**If the DBK48 is not connected to a Daq device via the P1 connector, then remove the Rnets from S01 and S02. These resistor networks connect each 8B module's output to the multiplexer for P1.**

#### **Use the CA-208-3 cable as follows**:

- 1. Connect the DB25-end of the CA-208-3 cable directly to DBK48's 25-pin Signal Output connector.
- 2. Connect the CA-208-3 analog common banana plug to the local ground of the measuring equipment.
- 3. Connect the CA-208-3 BNC connectors (for channels 1 through 8) to the measuring equipment.

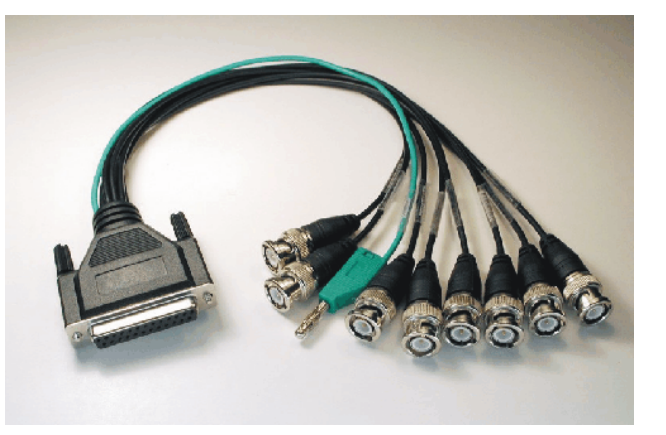

**Note 1**: CA-208-3 connects directly to the signal output connector. However, another cable, which looks virtually the same, is the CA-208 (with no"-3" extension). If you are using a CA-208 you must first connect a CA-35-18 cable to the DB25 connector on the DBK48; then connect the CA-208 to the CA-35-18 cable. For CA-208 users, a wiring diagram is provided immediately following the DBK48 specifications section.

### <span id="page-12-0"></span>**Powering the System**

The DBK48 contains an internal power supply. The unit can be powered by an AC power adapter or any 10 to 30 VDC source, such as a 12 V car battery. For portable or field applications, DBK48 and the primary Daq device can be powered by a DBK30A rechargeable battery module or DBK34 vehicle UPS module. The supply input is fully isolated from the measurement system. If the fuse requires replacement, use a

2 Amp Mini ATO Fuse, factory part number FU-8-2 (Littelfuse # 297-002).

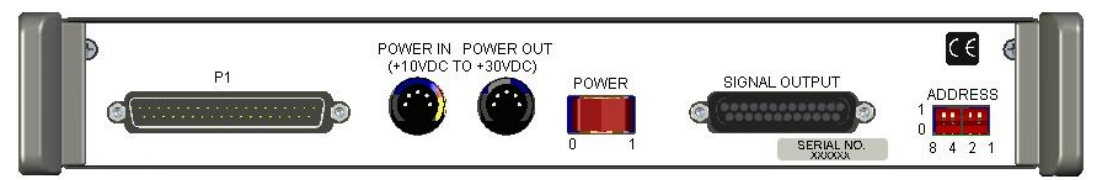

*DBK48 Rear Panel* 

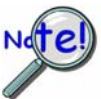

**DBK48's internal power supply supplies power to the 8B modules only. The DIN5 Power Out connector is a pass-through to allow for a power daisy-chain.** 

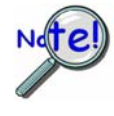

**Prior to daisy-chaining from one module's power connector to another, be sure to compute the power consumption for the entire system. Some modules may need independent power adapters. See chapter 2 for information regarding power supply issues.** 

## <span id="page-12-1"></span>*Software Setup*

You will need to set several parameters so *DaqView* can best meet your application requirements. After the 8B module type is identified, *DaqView* figures out the *m* and *b* (of the *mx+b* equation) for proper engineering units scaling. An example of the  $mx + b$  equation follows shortly.

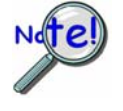

**LogView does not include the means to directly select the DBK48.** To use a DBK48 and its 8B modules with LogBook: Select DBK42 in LogView. This will recognize the DBK48, but will identify it as a DBK42. For each 8B module, select the 5B module that exhibits the same measurement ranges; three examples follow:

> For **SC-8B30-01** select **SC-5B30-01** as both have an Input Range of ±10 mV; and an Output Range of ±5V.

For **SC-8B34-02** select **SC-5B34-02** as both are Type 100 Ohm Pt; with an Input Range of 0°C to +100°C.

For **SC-8B47-T-07** select **SC-5B47-T-07** as both are a Type T Thermocouple, with an Input Range of 0°C to +200°C.

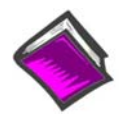

#### **Reference Note**:

- o For *DaqView* information refer to chapter 3, *DBK Setup in DaqView* and to the *DaqView*  PDF included on your data acquisition CD.
- o For *LogView* information refer to chapter 4, *DBK Setup in LogView* and to the *LogView* section of the LogBook PDF included on your data acquisition CD. Also, see above note.
- $\circ$  The API includes functions applicable to the DBK48. Refer to related material in the *Programmer's Manual* (p/n 1008-0901) as needed.
- **PDF Note:** During software installation, Adobe<sup>®</sup> PDF versions of user manuals automatically install onto your hard drive as a part of product support. The default location is in the **Programs** group, which can be accessed from the *Windows Desktop*. Refer to the PDF documentation for details regarding both hardware and software. Note that you can also access PDF documents directly from the data acquisition CD via the <View PDFs> button on the CD's opening screen.

| ** DagView - DAQVIEW.DAQ [DagBook2k1]                                                              |                                 |                    |           |              |                                                                        |                        |                                      |        |         |
|----------------------------------------------------------------------------------------------------|---------------------------------|--------------------|-----------|--------------|------------------------------------------------------------------------|------------------------|--------------------------------------|--------|---------|
| File<br>Edit<br>Data Window<br>Device<br>Help                                                      |                                 |                    |           |              |                                                                        |                        |                                      |        |         |
| $\sim$<br>$10 - 1 =$<br>$\mathbb{R}^2$<br>40.1<br>$v \rightarrow 2$<br>小餐<br><b>MA</b><br>$0 - 10$ |                                 |                    |           |              |                                                                        |                        |                                      |        |         |
| Channel Setup<br><b>Acquisition Setup</b><br><b>Data Destination</b>                               |                                 |                    |           |              |                                                                        |                        |                                      |        |         |
|                                                                                                    |                                 |                    |           |              |                                                                        |                        |                                      |        |         |
|                                                                                                    | Analog & Scanned Digital Inputs |                    |           |              |                                                                        |                        |                                      |        |         |
|                                                                                                    |                                 | 目 章<br>8B Module:  |           |              | $\frac{1}{2}$<br><b>September</b><br>3.<br>8B35-01 -100 - +100 °C<br>▼ |                        |                                      |        |         |
|                                                                                                    |                                 |                    |           |              | 8B35-01<br>$-100 - +100$ °C<br>ㅅ                                       |                        |                                      |        |         |
|                                                                                                    |                                 | CH                 | <b>On</b> | $T0$ 8B35-02 |                                                                        | $0. + 100 °C$          |                                      | Units  | Reading |
|                                                                                                    | P1 0-0                          | Yes<br>Dbk48<br>x1 |           |              | 8B35-03<br>$0.4200$ °C<br>+600 °C<br>8B35-04<br>η.                     |                        |                                      | ∇      |         |
|                                                                                                    | P1 0-1                          | Dbk48              | Yes       | x1           | 8B36-01                                                                | $0 - +5v$              |                                      | ٧      |         |
|                                                                                                    | P1 0-2                          | Dbk48              | Yes       | x1           | 8B36-02                                                                | $0 - +5v$              |                                      | ٧      |         |
|                                                                                                    | P1 0-3                          | Dbk48              | Yes       | x1           | 8B36-03<br>8B36-04                                                     | $0 - +5v$<br>$0 - +5v$ |                                      | V      |         |
|                                                                                                    | P1 0-4                          | Dbk48              | Yes       | x1           |                                                                        | Bipolar                | टनण्णग्य                             | V      |         |
|                                                                                                    | P1 0-5                          | Dbk48              | Yes       | x1           |                                                                        | Bipolar                | CH00-05                              | ٧      |         |
|                                                                                                    | P1 0-6                          | Dbk48              | Yes       | x1           |                                                                        | Bipolar                | CH00-06                              | ٧      |         |
|                                                                                                    | P1 0-7                          | Dbk48              | Yes       | x1           |                                                                        | Bipolar                | CH00-07                              | ٧      |         |
|                                                                                                    | P1 0-8                          | Dbk48              | Yes       | x1           |                                                                        | Bipolar                | CH00-08                              | ٧      |         |
|                                                                                                    | P1 0-9                          | Dbk48              | Yes       | x1           |                                                                        | Bipolar                | CH00-09                              | ٧      |         |
|                                                                                                    | P1 0-10                         | Dbk48              | Yes       | x1           |                                                                        | Bipolar                | CH00-10                              | V      |         |
|                                                                                                    | P1 0-11                         | Dbk48              | Yes       | x1           |                                                                        | Bipolar                | CH00-11                              | ٧      |         |
|                                                                                                    | P1 0-12                         | Dbk48              | Yes       | x1           |                                                                        | Bipolar                | CH00-12                              | ٧      |         |
|                                                                                                    | P1 0-13                         | Dbk48              | Yes       | x1           |                                                                        | Bipolar                | CH00-13                              | ٧      |         |
|                                                                                                    | P1 0-14                         | Dbk48              | Yes       | x1           |                                                                        | Bipolar                | CH00-14                              | ٧      |         |
|                                                                                                    | P1 0-15                         | Dbk48              | Yes       | x1           |                                                                        | Bipolar                | CH00-15                              | ٧      |         |
|                                                                                                    | P1 1                            | Direct             | Yes       | x1           |                                                                        | Bipolar                | CH <sub>01</sub>                     | ٧      |         |
|                                                                                                    | $\overline{c}$<br>P1            | Direct             | Yes       | x1           |                                                                        | Bipolar                | CH <sub>02</sub>                     | ٧      |         |
|                                                                                                    | 3<br>P1                         | Direct             | Yes       | x1           |                                                                        | Bipolar                | CH03                                 | ٧<br>٧ |         |
|                                                                                                    | $\overline{4}$<br>P1<br>5       | Direct             | Yes       | x1<br>x1     |                                                                        | Bipolar                | CH <sub>04</sub><br>CH <sub>05</sub> | ٧      |         |
|                                                                                                    | P1<br>6                         | Direct             | Yes       | x1           |                                                                        | Bipolar<br>Bipolar     | CH06                                 | ٧      |         |
|                                                                                                    | P1<br>$\overline{7}$            | Direct Yes         |           | x1           |                                                                        | Bipolar                | CH <sub>07</sub>                     | V      |         |
|                                                                                                    | P1                              | Direct Yes         |           | x1           |                                                                        | Bipolar                | CH <sub>08</sub>                     | ٧      |         |
|                                                                                                    | P1 8                            | Direct Yes         |           |              |                                                                        |                        |                                      |        |         |

*DaqView Configuration Main Window* 

### *mX +b, an Example*

The *Customize Engineering Units* dialog box can be accessed via the *DaqView Configuration main window* by activating the **Units** cell [for the desired channel], then clicking to select **mX+b**.

From the *Customize Engineering Units* dialog box (see figure at right), you can enter values for *m* and *b* components of the equation that will be applied to the data. There is also an entry field that allows you to enter a label for the new units that may result from the **mX+b** calculation.

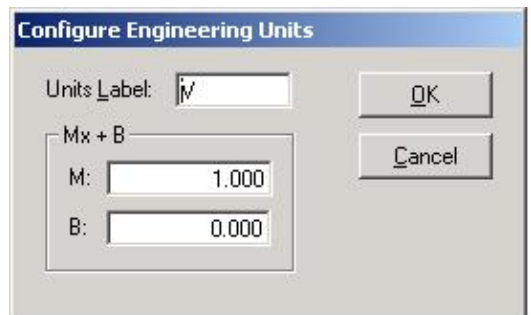

An example of  $mX + b$  equation use follows.

#### *Engineering Units Conversion Using mx + b*

Most of our data acquisition products allow the user to convert a raw signal input (for example, one that is in volts) to a value that is in engineering units (for example, pressure in psi). The products accomplish this by allowing the user to enter *scale* and *offset* numbers for each input channel, using the software associated with the product. Then the software uses these numbers to convert the raw signals into engineering units using the following " $mx + b$ " equation:

```
(1) Engineering Units = m(Raw Signal) + b
```
The user must, however, determine the proper values of *scale* (**m**) and *offset* (**b**) for the application in question. To do the calculation, the user needs to identify two known values: (1) the raw signal values, and (2) the engineering units that correspond to the raw signal values. After this, the scale and offset parameters can be calculated by solving two equations for the two unknowns. This method is made clear by the following example.

#### *Example*

An engineer has a pressure transducer that produces a voltage output of 10.5 volts when the measured pressure is 3200 psi. The same transducer produces an output of 0.5 volt when the pressure is 0 psi. Knowing these facts, m and b are calculated as follows.

**A - Write a pair of equations, representing the two** *known* **points:** 

- **(2) 3200 = m(10.5) + b**
- $(3)$   $0 = m(0.5) + b$
- **B Solve for m by first subtracting each element in equation (3) from equation (2):** 
	- (4)  $3200 0 = m(10.5 0.5) + (b b)$
	- **(5)** Simplifying gives you: **3200 = m(10)**
	- **(6)** This means: **m = 320**

**C - Substitute the value for m into equation (3) to determine the value for b:** 

- $(7)$  0 = 320 (0.5) + b
- **(8)** Therefore: **b = 160**

Now it is possible to rewrite the general equation (1) using the specific values for m and b that we just determined:

### **(9) Engineering Units = 320(Raw Signal) - 160**

The user can then enter the values of m and b into the appropriate location using the facilities provided by compatible data acquisition software, for example: *WaveView, DaqView, Personal DaqView, LogView*, and *TempView*. The software uses equation (9) to calculate signal values in engineering units from that point on.

## <span id="page-15-0"></span>*Specifications – DBK48*

**Name/Function**: DBK48, 16-slot Multi-Purpose Isolated Signal Conditioning Module

**Operating Environment**:

**Temperature**: -30°C to 70°C **Relative Humidity**: 95% RH, non-condensing

**Connectors**:

**System Connector**: DB37 male, mates with P1 connector on primary acquisition device (**Note 1**) **Signal Connector**: DB25, 5V output signals from the 8B modules **Power Connectors**: Two DIN5 connectors; "Power In" and "Power Out" for daisy-chaining **Input Connections**: 8 sets of removable screw terminal blocks, each with 6 connection points as follows:  $1<sup>st</sup>$  channel voltage in (+V in, -V in)

- 1st channel excitation (+E, -E) (**Note 2)**
- $2^{nd}$  channel voltage in  $(+V)$  in,  $-V$  in)

**Shunt-Resistor Socket**: R0 through R15, plug-in resistor sockets.

One socket per channel for current loop inputs.

**Cold-Junction Sensor**: Enabled or disabled per channel via jumpers JP0 through JP15.

#### **8B Module Capacity**:

- o Up to 16 voltage input
- o Up to 16 thermocouple
- o Up to 8 modules which require excitation; i.e. strain gauge, potentiometer, RTD

*See latest catalog or contact your sales representative in regard to the types of 8B Modules available for your application.* 

**Power Requirements**: 10 to 30 VDC; or 120 VAC with AC-to-DC adapter

With 16 thermocouple-type modules (0.03 amps each):

10 VDC @ 0.30 A 15 VDC @ 0.20 A 25 VDC @ 0.12 A With 8 strain-gage-type modules (0.2 amps each): 10 VDC @ 1.000 A 15 VDC @ 0.667 A 25 VDC @ 0.400 A

**Power Consumption**: 750 mW from P1, typical  $(\pm 15V \text{ @ } 25mA)$ 

**Channel-to-Channel Settling**: ±0.05%, typical at 200kHz; ±0.025%, typical at 100kHz

**DC Input Fuse**: 2 Amp, Mini ATO Fuse, FU-8-2 (Littelfuse #297-002); at board location F3

**Isolation** 

**Input Power to System**: 250 VDC **Signal Inputs to System**: 250 VDC **Input Channel-to-Channel**: 250 VDC

**Dimensions**: 285 mm W × 220 mm D × 45 mm H (11" x 8.5" × 1.75")

**Weight**: 1.13 kg (2.5 lb) with no modules installed

**Note 1**: If attachment to the primary device is through a 100-pin P4 connector, a DBK200 series adapter must be used to obtain the mating P1 connector.

**Note 2:** Input devices that require excitation can only be connected to the following channels: 0, 2, 4, 6, 8, 10, 12, 14. The odd-numbered channels do not connect to excitation.

## **8B Module Ranges**

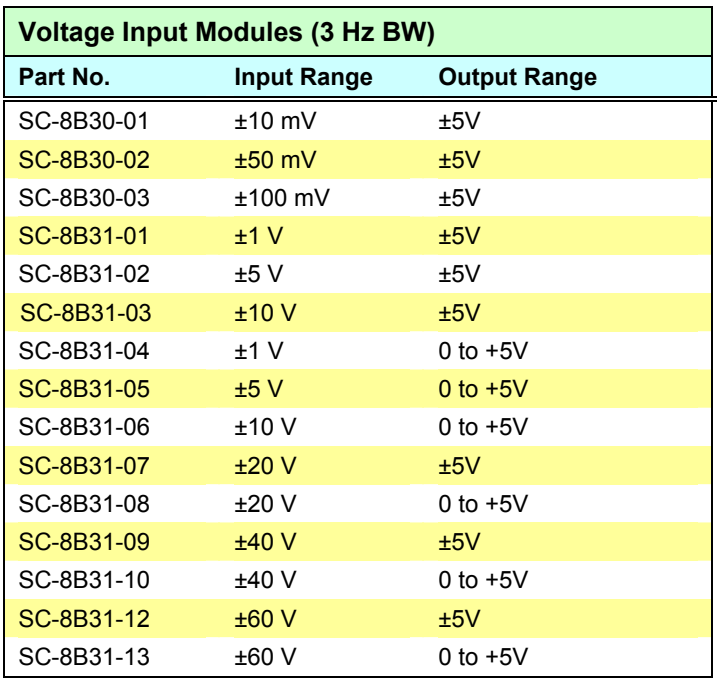

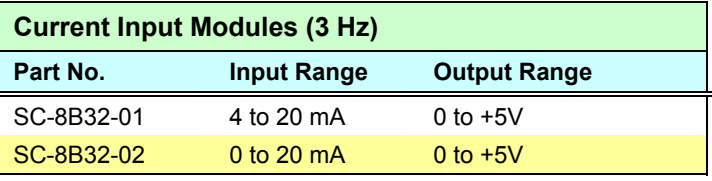

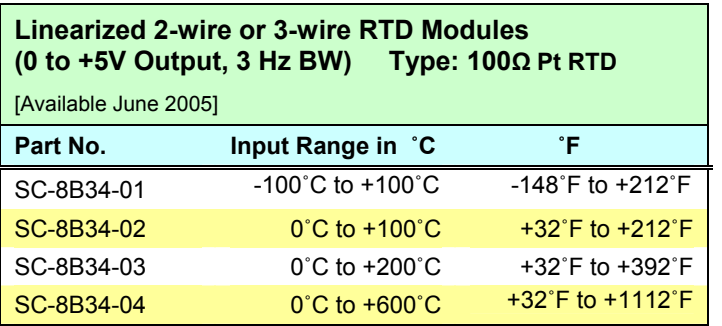

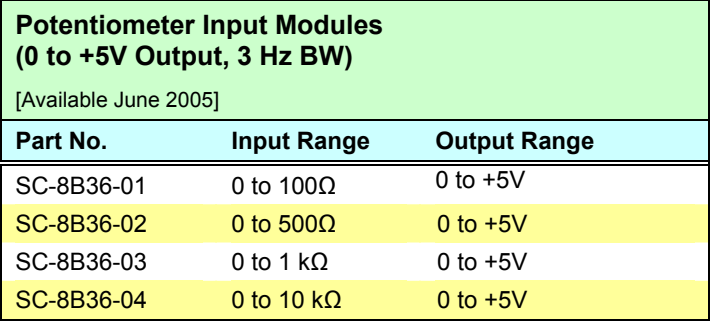

Specifications are subject to change without notice.

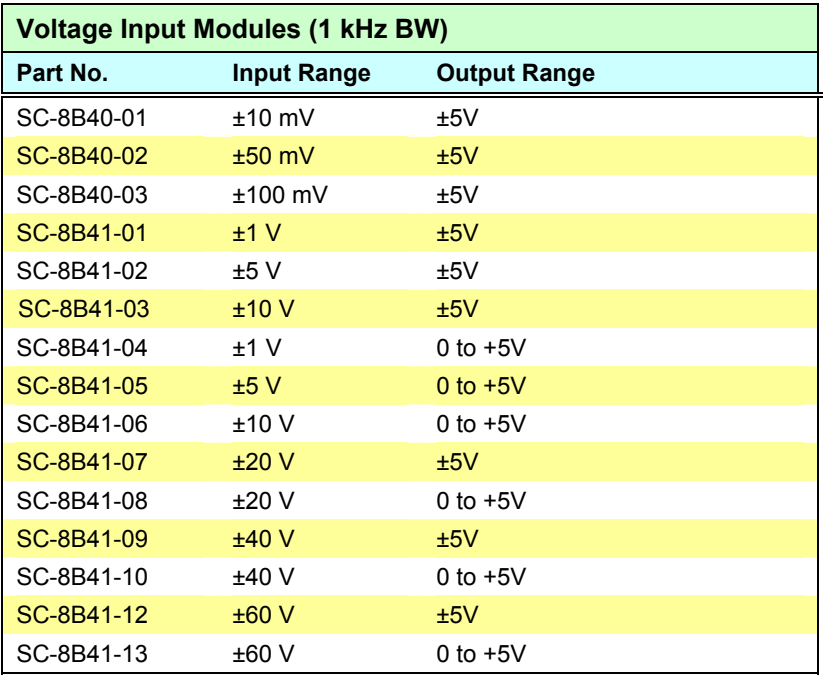

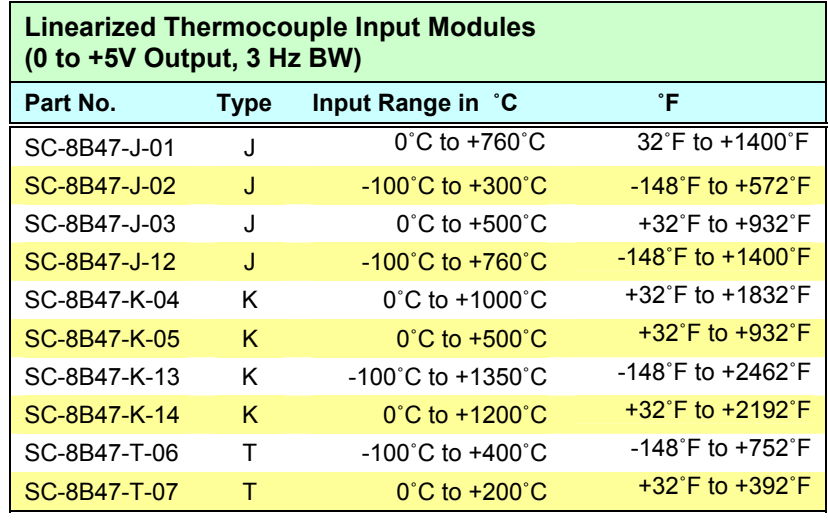

Specifications are subject to change without notice.

## **A NOTE FOR USERS OF CABLE CA-208**

**The following applies to customers using a CA-208 instead of a CA-208-3 cable.** 

**Users of CA-208-3 are to ignore this material.** 

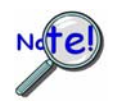

**If the DBK48 is not connected to a Daq device via the P1 connector, then remove the Rnets from S01 and S02. These resistor networks connect each 8B module's output to the multiplexer for P1.**

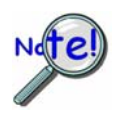

**DO NOT connect the CA-208 cable directly to the Signal Output connector. First connect a CA-35-18 cable to the DB25; then connect the CA-208 to the CA-35-18 cable. Both cables are required.** 

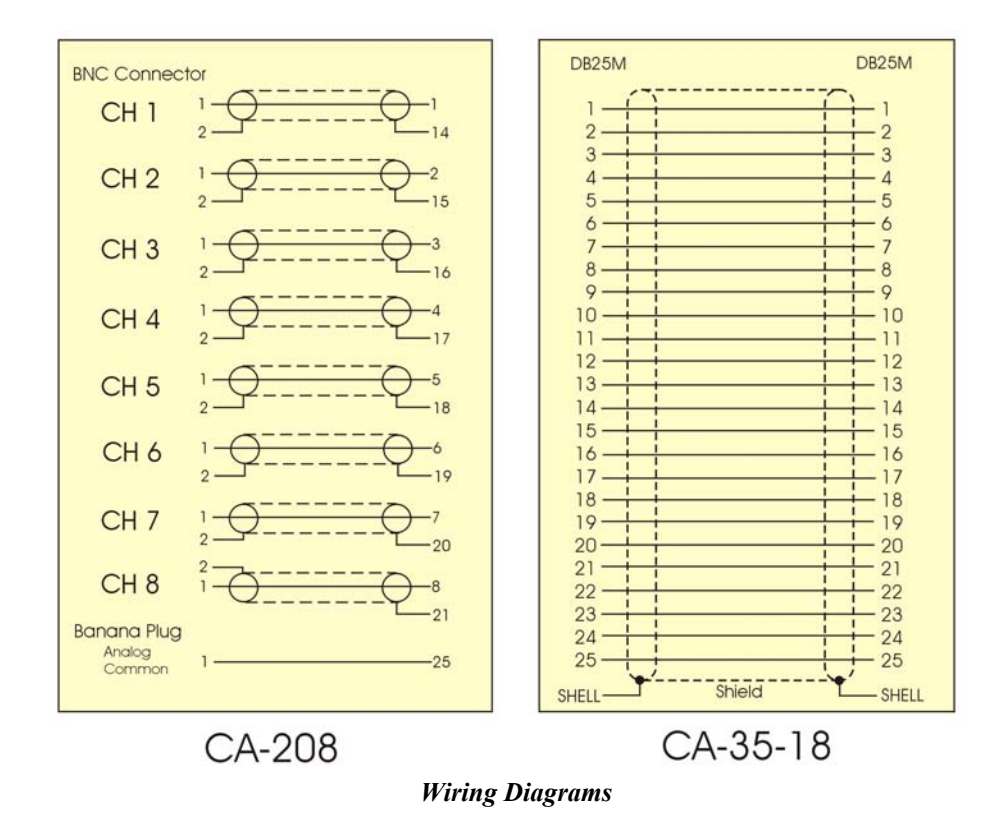

Use the two cables (CA-208 and CA-35-18) as follows:

- 1. Connect the CA-35-18 expansion cable to DBK48's 25-pin Signal Output connector.
- 2. Connect DB25 end of the CA-208 cable to the CA-35-18 expansion cable.
- 3. Connect the CA-208 analog common banana plug to the local ground of the measuring equipment.
- 4. Connect the CA-208 BNC connectors (for channels 1 through 8) to the measuring equipment.

*This page is intentionally blank.*